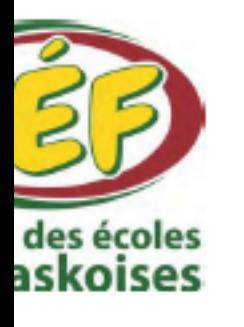

## Service des technologies de l'information **Procédure d'accès compte courriel gmail/Microsoft Teams**

Procédure d'accès compte courriel gmail/Microsoft Teams

guide est destiné à tous les élèves et parents du CÉF qui veulent avoir accès au courriel gmail et à la <u>eforme Microsoft Teams.</u>

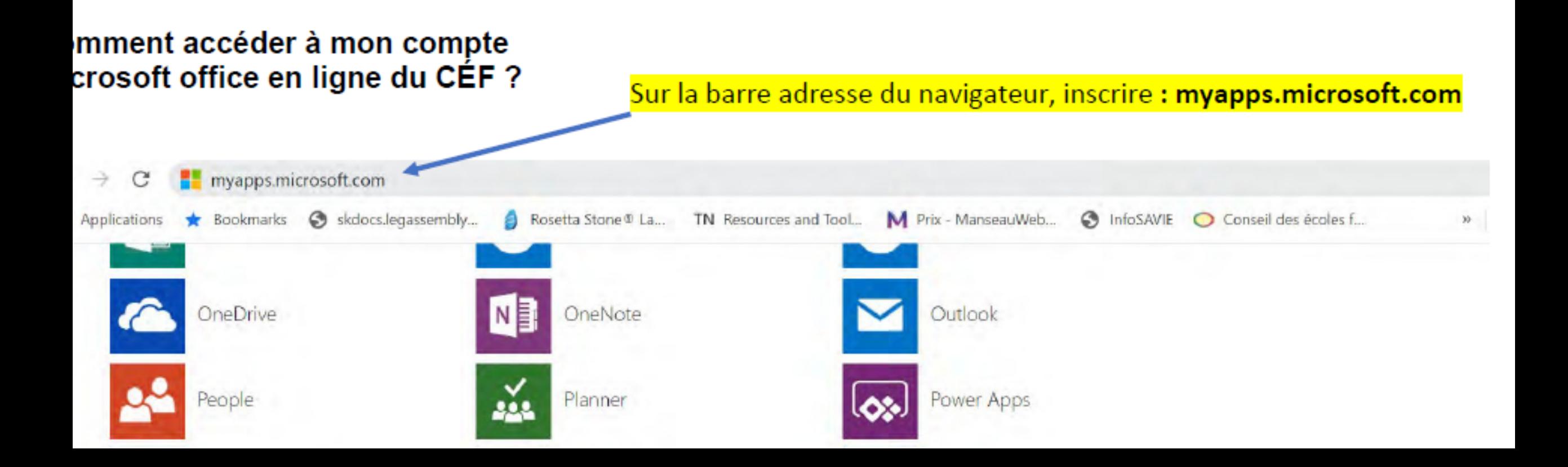

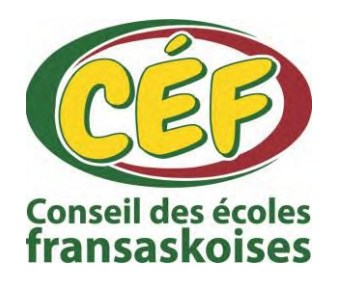

**Procédure d'accès compte courriel gmail/Microsoft Teams**

# **Note :** Utilisez l'adresse courriel du CÉF que l'enseignant ou la secrétaire de votre école vous a envoyée ou fournie.

Connectez-vous à votre compi X

■ login.microsoftonline.com/common/oauth2/authorize?client\_id=0000000c-0000-0000-c000-0000000000008redirect\_uri=https%3A%2F%2Fac... ☆

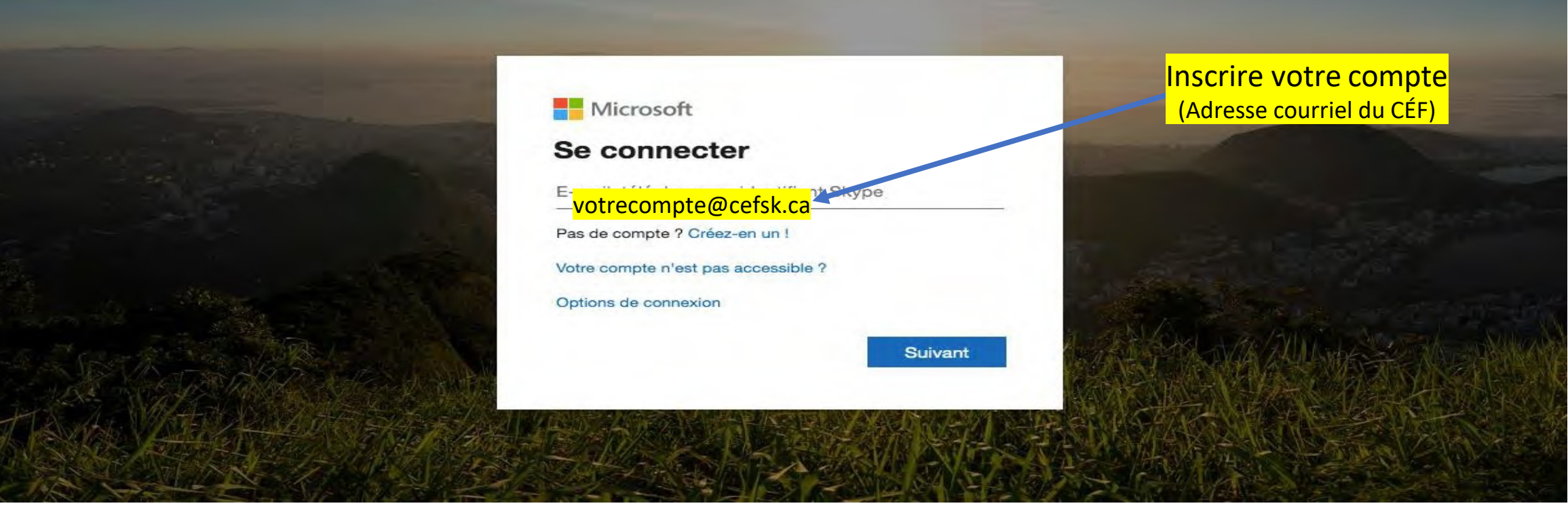

 $\Theta$ 

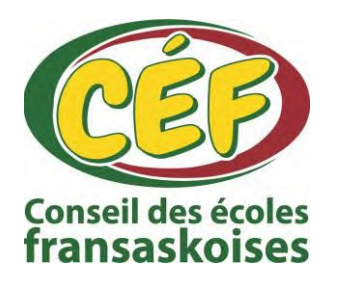

**Procédure d'accès compte courriel gmail/Microsoft Teams**

**Note :** Utilisez le mot de passe que l'enseignant ou la secrétaire de votre école vous a envoyé ou fourni (Mot de passe de connexion à l'ordinateur de l'école).

Connectez-vous à votre compi X  $+$ 

a login.microsoftonline.com/common/oauth2/authorize?client\_id=0000000c-0000-0000-c000-0000000000008redirect\_uri=https%3A%2F%2Fac... ☆  $\boldsymbol{\Theta}$ 

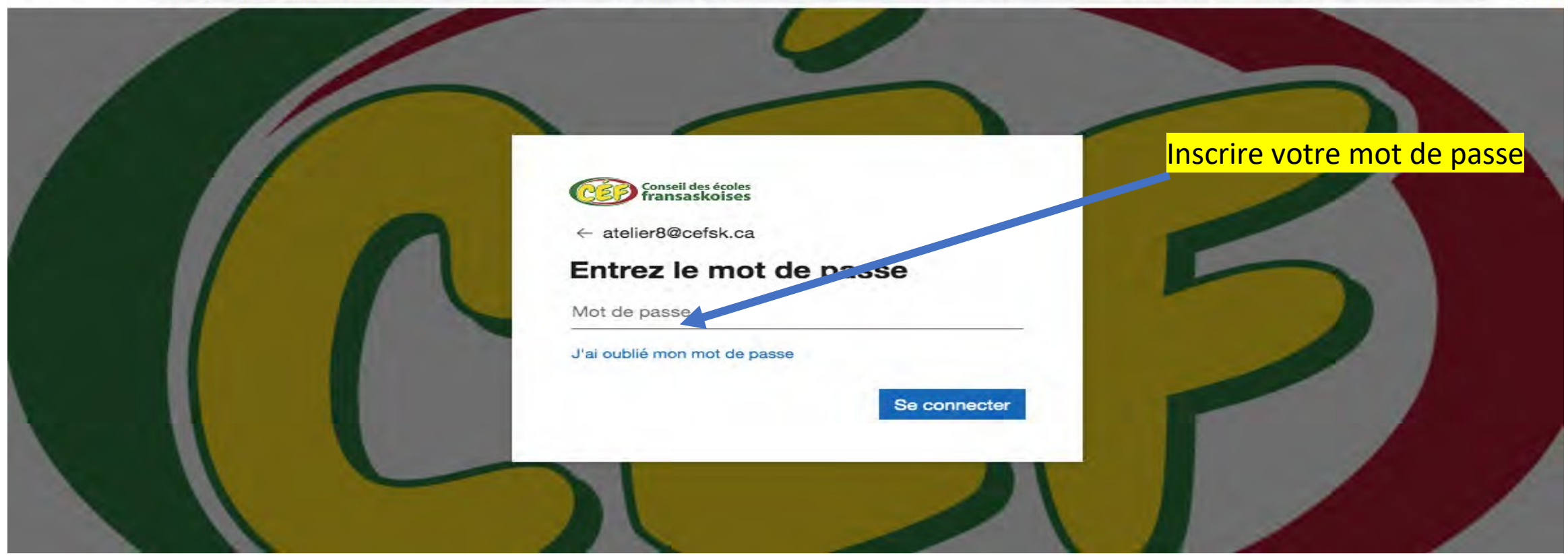

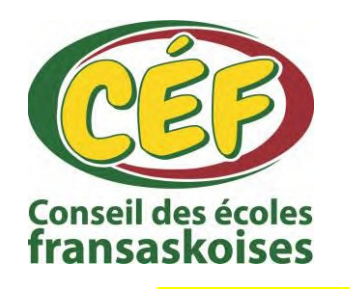

**Procédure d'accès compte courriel gmail/Microsoft Teams**

### **Cliquez sur l'application l'icône Teams pour l'accès à la plateforme Microsoft Teams et Gmail pour l'accès au courriel**

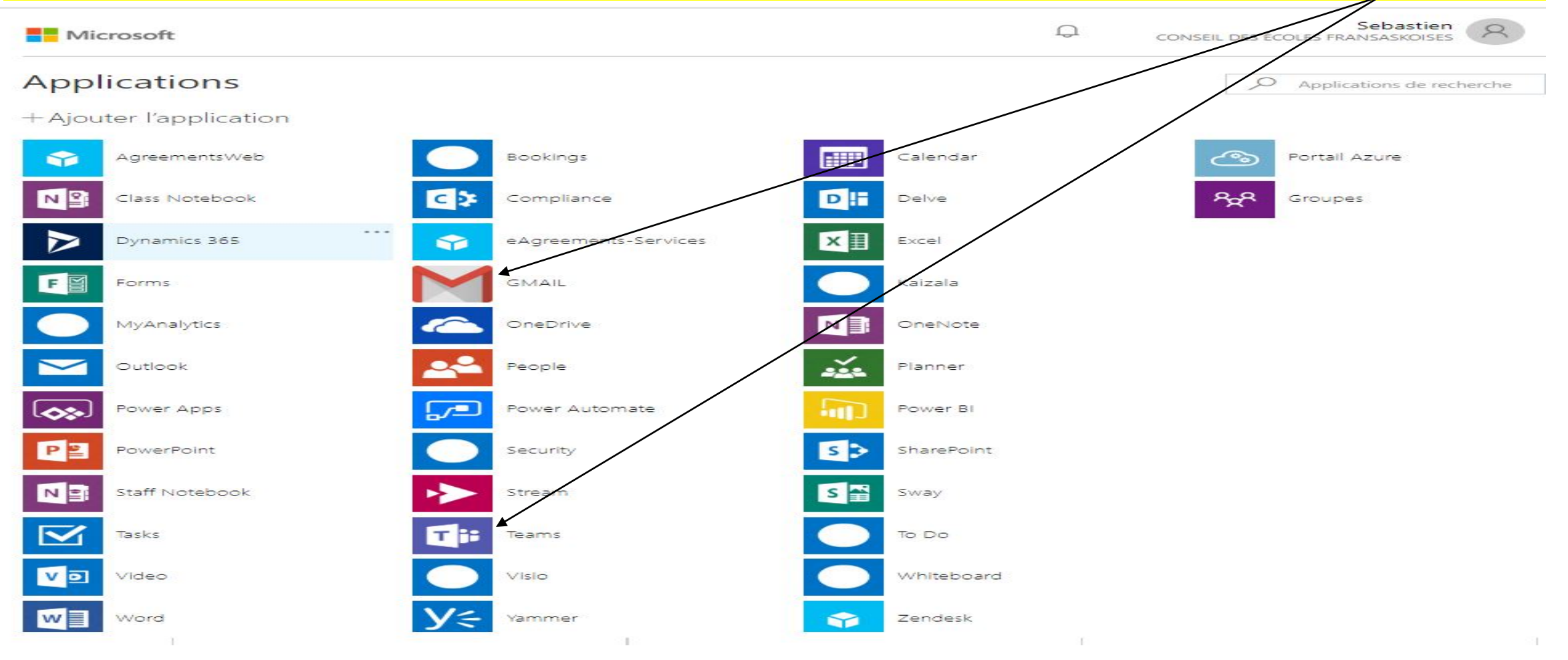

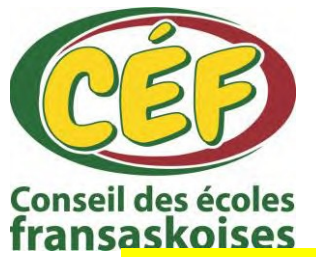

**Procédure d'accès compte courriel gmail/Microsoft Teams**

#### Bienvenue dans la plateforme Microsoft Teams pour les élèves

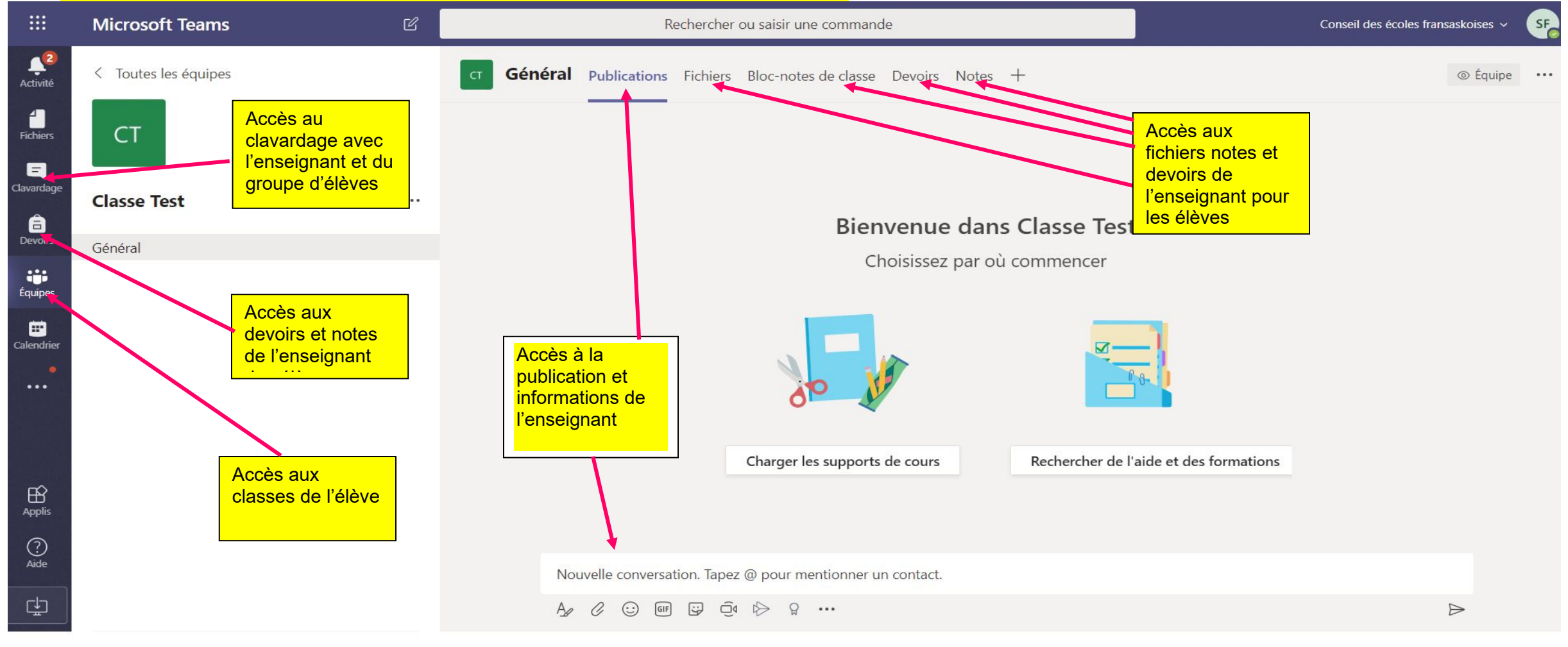

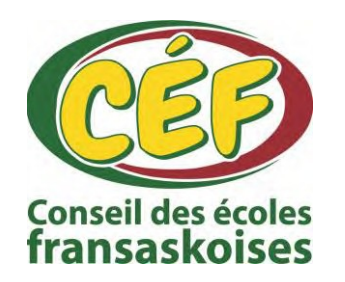

**Procédure d'accès compte courriel gmail/Microsoft Teams**

Pour toutes autres informations ou support sur le contenu de l'environnement virtuel Microsoft Teams, veuillez communiquer avec l'enseignant assigné à votre enfant. Ou encore, veuillez communiquer directement avec la secrétaire de votre école.

Merci de votre confiance !